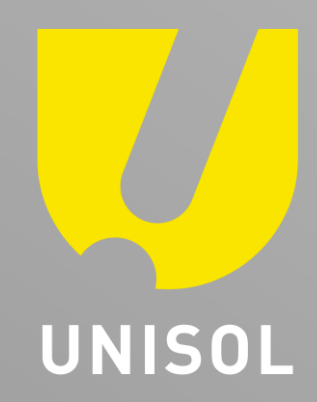

## **簡易マニュアル** 録画データ再生 **GF-TVR6シリーズ**

株式会社セキュリティデザイン

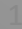

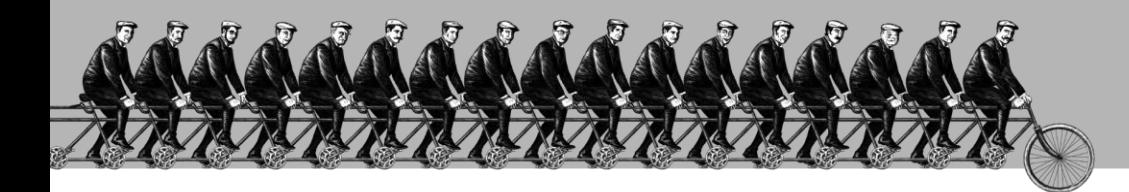

「その手があったか」を、次々と。

## 感動提案で今を拓き、変化の先まで伴走する。

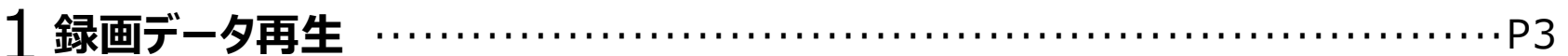

**UNISOL** フルサト・マルカホールディングス , O © MARUKA FURUSATO CORPORATION

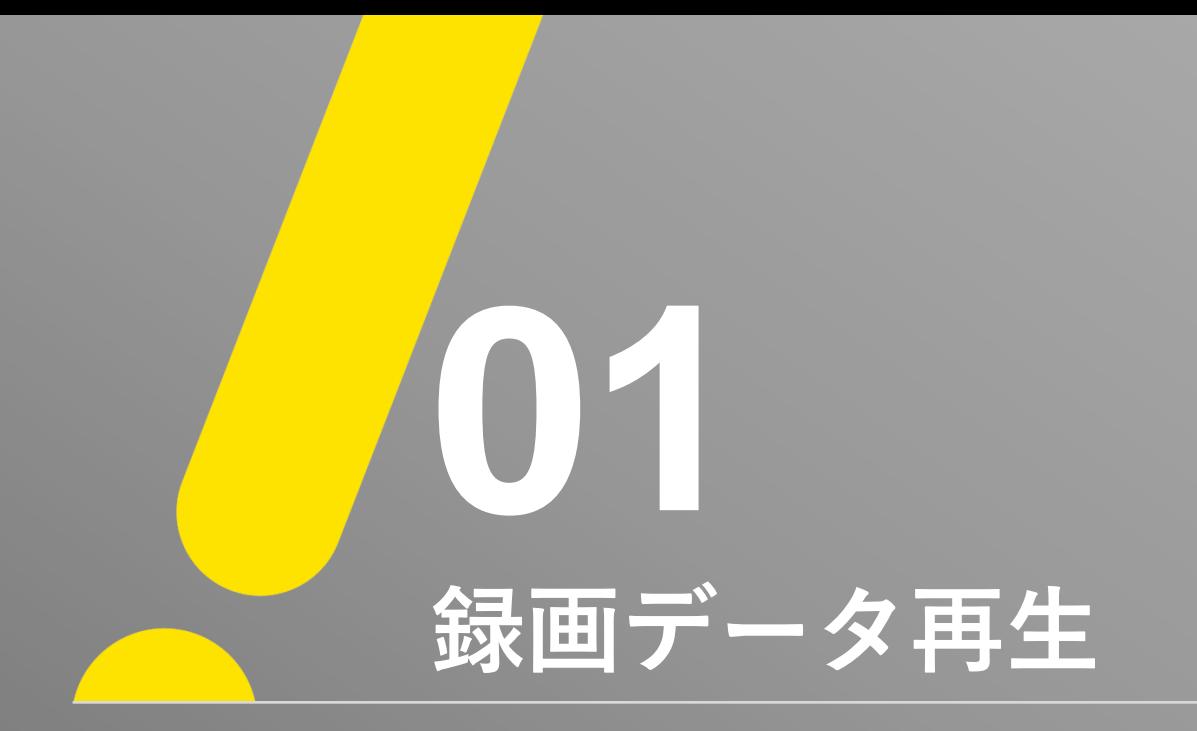

**録画データ再生①**

J.

## ※ 注意 ※ 録画再生を行う前にレコーダーにマウスを接続した状態で、マウスにて操作を行ってください。

① 「メニュー」 → 「検索」 → 「カレンダー検索」 の順で検索画面を表示します。

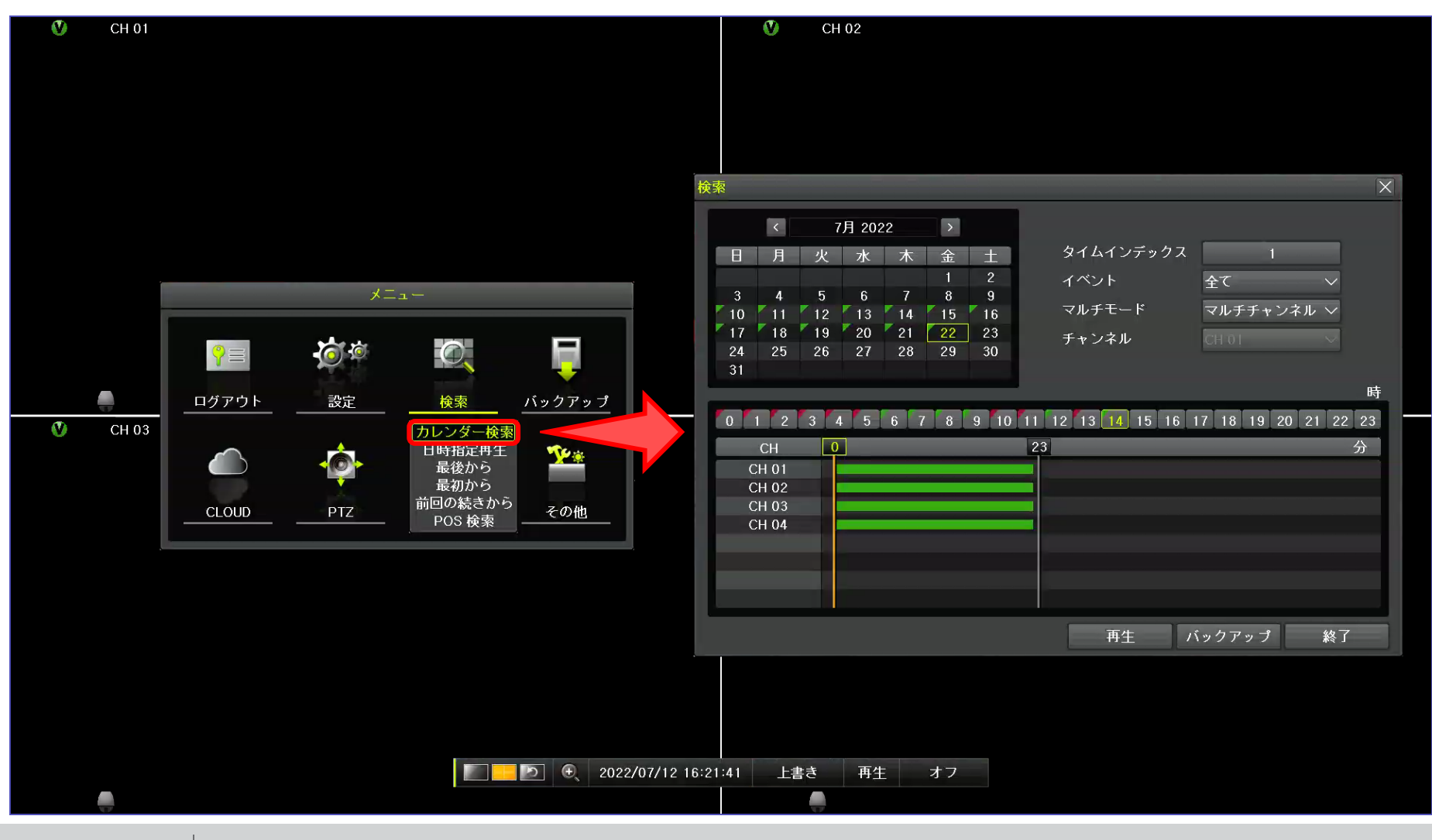

**UNISOL フルサト・マルカホールディングス** © MARUKA FURUSATO CORPORATION

## **録画データバックアップ2**

② 再生したい「年、月、日、時、分」を選択してください。 ※ 「年単位」移動機能は対応しておりません。 3 下部の「再生」を選択すると再生が始まります。 ※ ライブ画面に戻る場合は、コントロールバーの「 ライブ 」ボタンを選択してください。

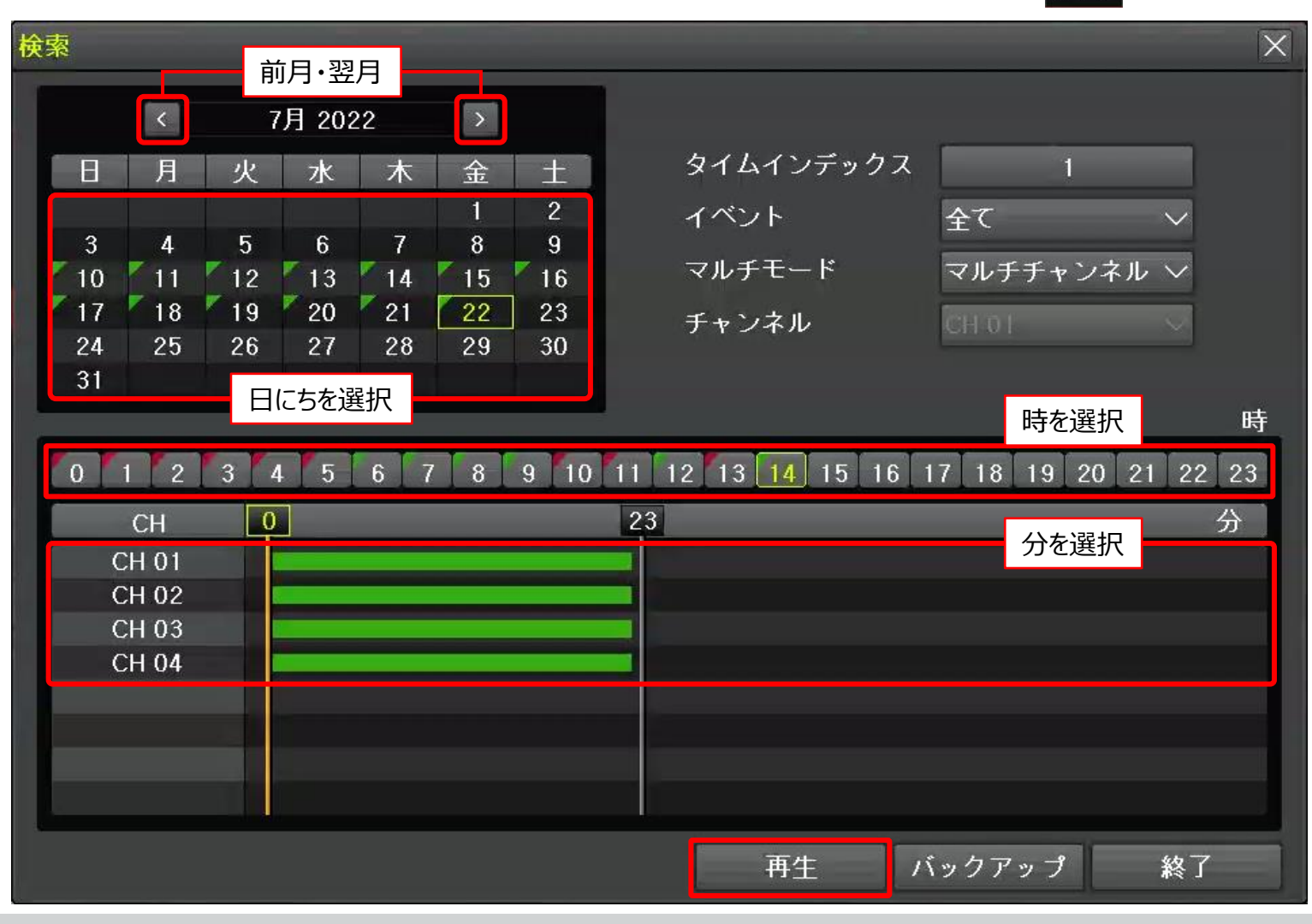

 $\overline{U}$ 

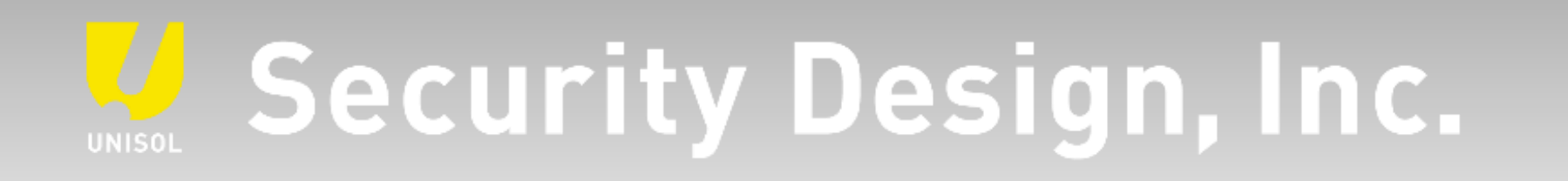

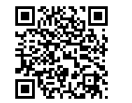

**オフィシャルサイト** https://www.security-d.com/

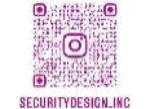

**▓▓▓** インスタグラム https://www.instagram.com/securitydesign\_inc/

本書の内容は、改善のため予告なく変更することがあります。 許可無く転載することを禁じます。